## **Updating Servoy Developer**

A list of available updates to Servoy and any other components of the Eclipse IDE can be accessed via the menu item **Help > Check for Updates.**

- A list of available updates will show on the wizard, and you can select or deselect items you wish to update.
- Follow the steps in the wizard, including accepting new license agreements, to complete the update.
- When finished, select from the following restart options (see image), as needed: Not Now, Apply Changes, or Restart Now.

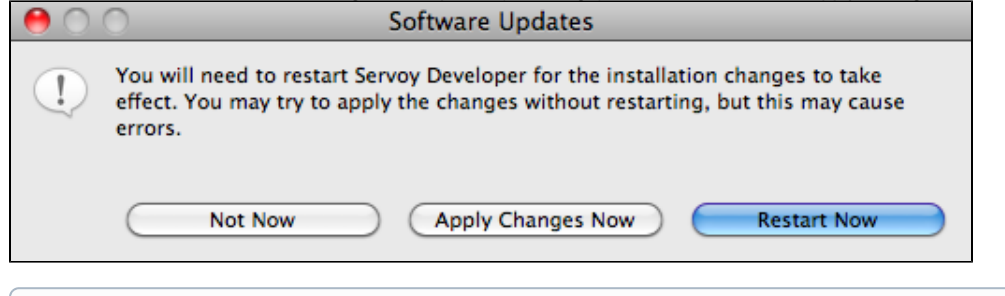

**Note:** Upon restarting the updated Servoy version, you will be prompted to upgrade the Servoy Repository to continue. Confirm that O) you wish to proceed (it is recommended that you create a backup of the repository before you do so). Another restart is required after this step.